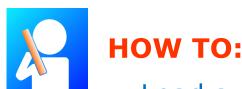

## Load audio on the SoundStik-mp3

File specifications: standard CD format 128 kbps bit rate, 44.1 frequency sampling rate

- 1. Connect the SoundStik to your PC or MAC using the USB mini cable provided
- 2. Power up the SoundStik
- 3. The SoundStik will come up as a removable drive
- 4. Right click and delete any existing file (our test message or your previous program)
- Copy and paste your new mp3 file (Attn: Mac Users! Delete any extra files/tags)
- 6. Unplug the USB cable

The message will play once and stop.

To restart, replace in the hanger mount. Then lift to listen.

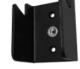

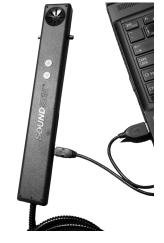

Convenient, highly durable SoundStik-mp3 handsets deliver great sound, maintain a quiet ambiance, and comply with ADA and Section 508 accessibility standards.

Call Vista Group to discuss your application.

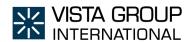